### COMPLETE YOUR FORMS

Fill out all necessary forms and upload any related documents. Some forms need to be downloaded first and then uploaded via Campanion.

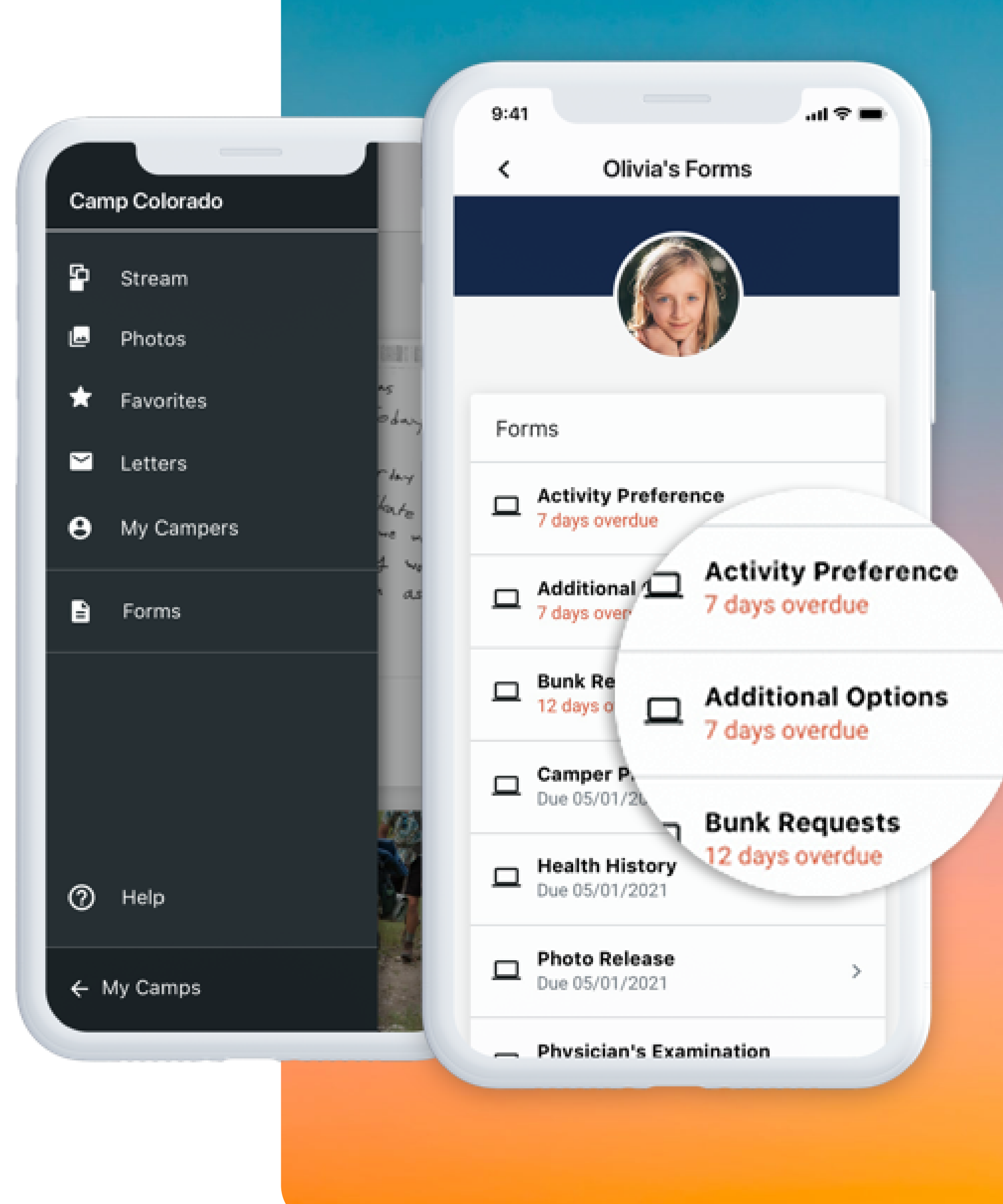

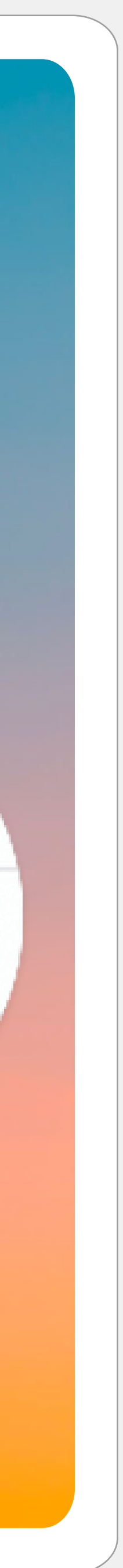

Choose your camper. You'll see your list of forms and which are complete and incomplete. You will repeat this process for each camper.

VIEW YOUR FORMS

Log in using your CampInTouch account username and password. Go to the three lines at the top left and select Forms.

#### DOWNLOAD THE APP

# **Campminder**

## HOW TO USE FORMS IN CAMPANION